# Posters "de rappel"- Impression 3D et Découpe laser

Ces 5 posters sont faits pour présenter, faciliter l'usage de l'impression 3D et de la découpe laser pour les publics de fablab et autres lieux de création numérique. Il y en a au total 2 pour la découpe laser et 3 pour l'impression 3D (correspondant aux étapes de standard de fabrication avec chaque machine). Ces posters sont accompagnés de fichiers de découpe et d'impression 3D à coller sur le poster en guise d'exemple.

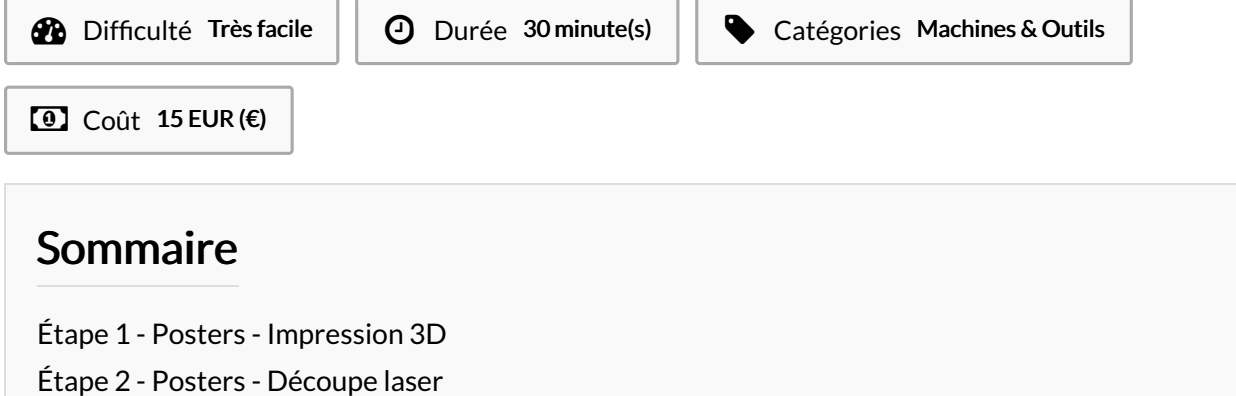

**Commentaires** 

#### Matériaux

Outils

Imprimante couleur grand format

Feuille de papier format A2 (x5)

[Posters\\_\\_de\\_rappel\\_\\_-\\_Impression\\_3D\\_et\\_D\\_coupe\\_laser\\_Poster\\_Rappel\\_3D.pdf](https://wikifab.org/images/4/45/Posters_de_rappel_-_Impression_3D_et_D_coupe_laser_Poster_Rappel_3D.pdf)

Posters\_de\_rappel\_-\_Impression\_3D\_et\_D\_coupe\_laser\_Poster\_Rappel\_Laser.pdf

[Posters\\_\\_de\\_rappel\\_\\_-\\_Impression\\_3D\\_et\\_D\\_coupe\\_laser\\_PourSupports.stl](https://wikifab.org/images/a/a0/Posters_de_rappel_-_Impression_3D_et_D_coupe_laser_PourSupports.stl)

[Posters\\_\\_de\\_rappel\\_\\_-\\_Impression\\_3D\\_et\\_D\\_coupe\\_laser\\_PourFinesseRemplissageAdhesion.stl](https://wikifab.org/images/2/26/Posters_de_rappel_-_Impression_3D_et_D_coupe_laser_PourFinesseRemplissageAdhesion.stl)

Posters\_de\_rappel\_-\_Impression\_3D\_et\_D\_coupe\_laser\_PosterTracageDe\_coupe.pdf

[Posters\\_\\_de\\_rappel\\_\\_-\\_Impression\\_3D\\_et\\_D\\_coupe\\_laser\\_PosterTracage.pdf](https://wikifab.org/images/d/d5/Posters_de_rappel_-_Impression_3D_et_D_coupe_laser_PosterTracage.pdf)

[Posters\\_\\_de\\_rappel\\_\\_-\\_Impression\\_3D\\_et\\_D\\_coupe\\_laser\\_PosterGravureTracage.pdf](https://wikifab.org/images/1/18/Posters_de_rappel_-_Impression_3D_et_D_coupe_laser_PosterGravureTracage.pdf)

[Posters\\_\\_de\\_rappel\\_\\_-\\_Impression\\_3D\\_et\\_D\\_coupe\\_laser\\_PosterGravure.pdf](https://wikifab.org/images/a/a0/Posters_de_rappel_-_Impression_3D_et_D_coupe_laser_PosterGravure.pdf)

## <span id="page-0-0"></span>Étape 1 - Posters - Impression 3D

Les 3 posters correspondent aux 3 étapes de l'impression 3D à savoir :

1 - Modélisation (avec les contraintes de formes imposé par les imprimantes FFF).

2 - Tranchage (avec des exemples et une visualisation du choix de la buse en fonction de la finesse de couche).

3 - Impression (Imprimer !)

# **SERVICE SERVICE ETAPE 1: MODÉLISATION**

La modélisation tridimensionnelle est l'étape qui consiste à créer un objet en trois<br>dimensions. La particularité ici est que l'objet à modéliser va être imprimé : il doit<br>donc respecter quelques règles.

Logiciels : Blender, SketchUp, AutoCad, SolidWorks, Tinkercad... Formats : \*.stl, \*.obj

L'impression 3D consiste à superposer des couches. L'objet devra avoir une surface<br>d'adhérence suffisante pour que la base reste stable pendant que s'empilent les<br>couches. Autre contrainte : la gravité. Par exemple, en cas

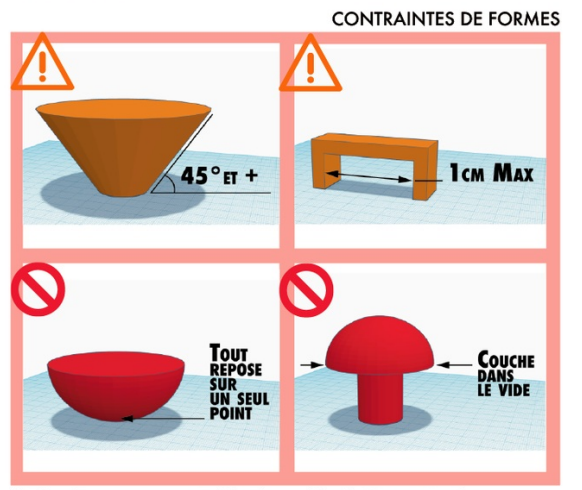

\*Si l'un de ces cas apparaît, il faudra modifier la 3D ou créer des « supports »

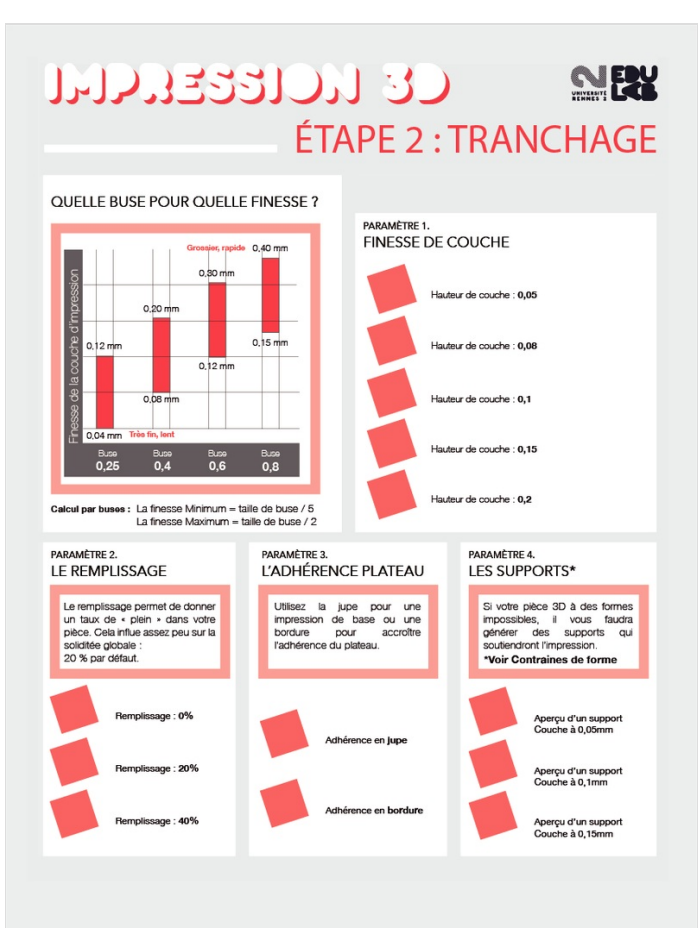

### **IMPRESSION 3D MEN ÉTAPE 3 : IMPRESSION** Dimensions Max<br>
L: 230mm / I: 225mm / H: 205mm Matériaux PLA, PETG, Filaflex, ... O ABS<br>Diamètre du fil  $\varnothing$  2,85mm Logiciels (tranchage) Cura, Reapeter Host, IdeaMaker, Slic3r CHARGER LA MATIÈRE CHARGER SON FICHIER 3 LANCER L'IMPRESSION  $\bullet$ **Carrie SD**<br>Carle SD  $\Box$ Ŧ RAPPEL:  $\overline{\mathbb{Q}}$ o **TILL** LES 3 ÉTAPES<br>DE L'IMPRESSION 3D  $\leftarrow$   $\leftarrow$  ETAPE 3. **ÉTAPE 1.**<br>MODÉLISATION FRANCHAGE **NOTA BENE** TUTORIEL (D)

## <span id="page-3-0"></span>Étape 2 - Posters - Découpe laser

- Les 2 posters correspondent aux 2 temps de la découpe laser :
- 1 Matière (Listes des contraintes de matières et divers outils d'aide).
- 2 Plans (Liste les contraintes de dessins vectoriel à utiliser pour faire fonctionner correctement sa découpe laser).

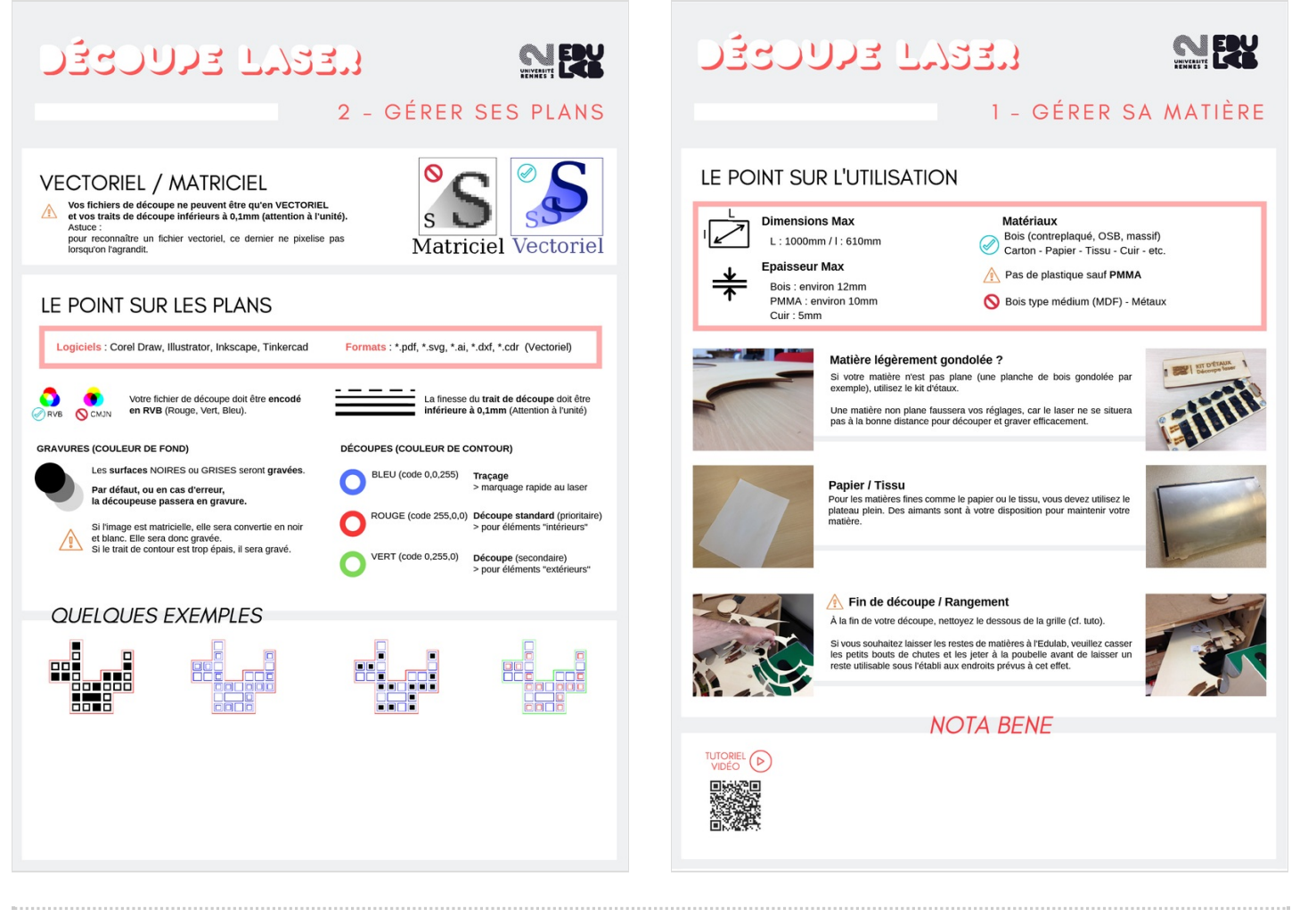